# **Installation de ONLYOFFICE**

- Objet : Installation de ONLYOFFICE
- Niveau requis : [débutant,](http://debian-facile.org/tag:debutant?do=showtag&tag=d%C3%A9butant) [avisé](http://debian-facile.org/tag:avise?do=showtag&tag=avis%C3%A9)
- Commentaires : Installation de ONLYOFFICE sur Debian
- Débutant, à savoir : [Utiliser GNU/Linux en ligne de commande, tout commence là !.](http://debian-facile.org/doc:systeme:commandes:le_debianiste_qui_papillonne)  $\ddot{\mathbf{\Theta}}$
- Suivi :
	- [en-chantier](http://debian-facile.org/tag:en-chantier?do=showtag&tag=en-chantier), [à-tester](http://debian-facile.org/tag:a-tester?do=showtag&tag=%C3%A0-tester), [à-placer](http://debian-facile.org/tag:a-placer?do=showtag&tag=%C3%A0-placer)
		- © Création par **&DariaL 11/07/2022**
		- Testé par <…> le <…>

Contributeurs, les **Fix Me!** sont là pour vous aider, supprimez-les une fois le problème corrigé ou le champ rempli !

# **Qu'est-ce que ONLYOFFICE ?**

ONLYOFFICE est une solution qui vous permet de créer un environnement collaboratif en ajoutant ses éditeurs en ligne à la plate-forme de votre choix : Alfresco, Confluence, Liferay, Nextcloud, Nuxeo, Drupal, ownCloud et autres. Les principales fonctionnalités :

- Éditeurs en ligne pour les documents texte, les feuilles de calcul, les présentations et les formulaires.
- Édition collaborative en temps réel (deux modes de coédition, suivi des modifications, historique et comparaison des versions, commentaires et mentions, chat intégré).
- Différentes autorisations d'accès (accès complet, révision, remplissage de formulaires, commentaires, lecture seule ainsi qu'un filtre personnalisé pour les feuilles de calcul, restriction du téléchargement et de l'impression).
- Prise en charge de tous les formats populaires : DOC, DOCX, TXT, ODT, RTF, ODP, EPUB, ODS, XLS, XLSX, CSV, PPTX, HTML.
- Sécurité assurée par la protection des fichiers par mot de passe, ajout des filigranes et signatures électroniques, prise en charge de JWT.
- Plugins et micros intégrés pour YouTube, LanguageTool, Grammalecte, Traducteur, Zotero, Mendeley, etc.
- Possibilité de créer et de connecter des plugins tiers via l'API.

# **Pourquoi installer ONLYOFFICE ?**

Le désir de diminuer l'utilisation des produits de géants pousse à rechercher de nouvelles solutions pour les remplacer. ONLYOFFICE s'agit d'une alternative à Microsoft Office et présente un certain nombre d'avantages :

- 1. Code source ouverte accessible à tous ;
- 2. Possibilité d'installation sur vos propres serveurs pour un contrôle total sur les données ;
- 3. Flexibilité. Il peut être intégré à n'importe quelle plateforme de synchronisation et de collaboration, comme celle que votre équipe utilise déjà ;

4. Outre les éditeurs en ligne, les applications de bureau et mobiles sont entièrement gratuites.

# **Avant installation**

Avant de procéder à l'installation de ONLYOFFICE assurez-vous que votre matériel et logiciel correspondent aux **prérequis** suivants :

- CPU : double cœur, 2 GHz, ou mieux.
- RAM : 2 Go ou plus.
- Disque dur : au moins 40 Go d'espace libre.
- Swap : au moins 4 Go.
- Système d'exploitation : 64-bit Debian ou ses dérivés avec un noyau version 3.13 ou plus.
- Exigences supplémentaires :

PostgreSQL : version 12.9 ou ultérieure NGINX : version 1.3.13 ou ultérieure libstdc++6 : version 4.8.4 ou ultérieure RabbitMQ

# **Dépendances requises**

Vérifiez que libstdc++6, NGINX et PostgreSQL sont installés avant d'installer les distributions Debian.

Toutes les instructions d'installation nécessaires sont disponibles sur le site internet officiel des composants et dépendances : <https://www.debian.org/>.

Les autres dépendances installées avec ONLYOFFICE Docs :

- libcurl3
- libxml2
- supervisor
- fonts-dejavu
- fonts-liberation
- ttf-mscorefonts-installer
- fonts-crosextra-carlito
- fonts-takao-gothic
- fonts-opensymbol

Maintenant, nous allons apprendre à installer ONLYOFFICE Docs sur Debian.

### **Installation et configuration de PostgreSQL**

Installez la version PostgreSQL :

```
sudo apt-get install postgresql
```
Lors de l'installation de PostgreSQL, créez la base de données et l'utilisateur PostgreSQL :

```
sudo -i -u postgres psql -c "CREATE DATABASE onlyoffice;"
sudo -i -u postgres psql -c "CREATE USER onlyoffice WITH password
'onlyoffice';"
sudo -i -u postgres psql -c "GRANT ALL privileges ON DATABASE onlyoffice TO
onlyoffice;"
```
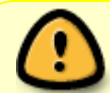

Veuillez noter : le nom d'utilisateur de la base de données doit être onlyoffice. Créez votre propre mot de passe.

#### **Installation de rabbitmq**

Pour installer RabbitMQ, exécutez la commande :

sudo apt-get install rabbitmq-server

#### **Installation de Nginx**

sudo apt-get install nginx-extras

#### **Changement du port par défaut de ONLYOFFICE Docs**

Par défaut, ONLYOFFICE Docs utilise le port 80. Vous pouvez changer le port par défaut de ONLYOFFICE Docs si vous prévoyez d'en utiliser un autre. Pour ce faire, il faut changer le port par défaut du système debconf, en exécutant la commande :

```
echo onlyoffice-documentserver onlyoffice/ds-port select <PORT NUMBER> |
sudo debconf-set-selections
```
Veuillez écrire le numéro de port au lieu de <PORT\_NUMBER> dans la commande ci-dessus.

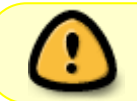

Note ! Si vous voulez changer le protocole de ONLYOFFICE Docs en HTTPS, ne changez pas le port en 443, mais utilisez cette instruction à la place.

### **Installation de ONLYOFFICE Docs**

Ajoutez la clé GPG :

mkdir -p  $\sim$ /.gnupg chmod  $700 \sim /$ .gnupg

```
gpg --no-default-keyring --keyring gnupg-ring:/tmp/onlyoffice.gpg --
keyserver hkp://keyserver.ubuntu.com:80 --recv-keys CB2DE8E5
chmod 644 /tmp/onlyoffice.gpg
sudo chown root:root /tmp/onlyoffice.gpg
sudo mv /tmp/onlyoffice.gpg /etc/apt/trusted.gpg.d/
```
Ajoutez le dépôt ONLYOFFICE Docs. Le paquet APT basé sur Debian Squeeze est compatible un certain nombre de dérivés Debian (y compris Ubuntu) ce qui signifie que vous pouvez utiliser le même dépôt pour toutes ces distributions.

echo "deb https://download.onlyoffice.com/repo/debian squeeze main" | sudo tee /etc/apt/sources.list.d/onlyoffice.list

Ajoutez le composant contrib à /etc/apt/sources.list. Pour en savoir plus, veuillez consulter la documentation Debian.

Mettez à jour le cache du gestionnaire de paquets :

```
sudo apt-get update
```
Installez mscorefonts:

sudo apt-get install ttf-mscorefonts-installer

Installez ONLYOFFICE Docs. Pendant l'installation, il vous sera demandé de fournir le mot de passe de l'utilisateur PostgreSQL onlyoffice . Veuillez saisir le mot de passe onlyoffice que vous avez indiqué lors de la configuration PostgreSQL.

```
sudo apt-get install onlyoffice-documentserver
```
Ensuite, ONLYOFFICE Docs est lancé en tant que processus. Le paquet sera mis à jour comme tout autre paquet deb. Maintenant, vous pouvez saisir [http://localhost](#page--1-0) dans la barre d'adresse du navigateur pour ouvrir la page d'accueil ONLYOFFICE Docs où vous trouverez des instructions détaillées sur l'activation des modèles de documents ou l'intégration des éditeurs dans votre application web en utilisant [API.](https://api.onlyoffice.com/editors/basic)

### **Test de ONLYOFFICE Docs**

Par défaut, ONLYOFFICE Docs (packagé comme Document Server) ne comprend que les éditeurs. Pour commencer à les utiliser, vous devez intégrer les éditeurs soit avec ONLYOFFICE Groups (packagé comme Community Server) ou avec une autre plateforme de synchronisation et de partage. Si vous voulez tester les éditeurs avant l'intégration, vous pouvez utiliser l'exemple de test. Il s'agit d'un système de gestion de documents simple qui vous aide à vérifier si les éditeurs fonctionnent correctement. S'il y a des problèmes, l'exemple de test vous permettra de les identifier.

L'exemple de test est désactivé par défaut, mais vous pouvez voir les instructions pour le démarrer sur votre écran de démarrage. Après avoir lancé l'exemple, vous verrez ceci à l'adresse [https://docserverurl/example](#page--1-0) (il s'agit de l'adresse par défaut, elle peut être différente pour votre installation).

Le test vous permet de :

- télécharger des fichiers locaux pour voir à quoi ils ressembleront dans ONLYOFFICE Docs ;
- créer de nouveaux fichiers docx, xlsx, et pptx ;
- tester la fonctionnalité des éditeurs ;
- ouvrir des fichiers dans différents modes de partage disponibles dans ONLYOFFICE (pour réviser/commenter, etc.) et bien plus encore.

# **Intégration**

Une fois le test est terminé, vous pouvez intégrer ONLYOFFICE Docs à [ONLYOFFICE Groups](https://helpcenter.onlyoffice.com/fr/installation/groups-install-ubuntu.aspx) ou aux autres plateformes via les connecteurs prêt à emploi disponibles pour Nextcloud, Alfresco, Chamilo, Moodle, WordPress, Jalios, Jamespot, Nuxeo, ownCloud, Liferay, Drupal. [Consulter la liste complète](https://www.onlyoffice.com/fr/all-connectors.aspx) [des intégrations.](https://www.onlyoffice.com/fr/all-connectors.aspx) S'il n'y a pas d' application d'intégration, il est possible de connecter les éditeurs en ligne ONLYOFFICE à votre application via [API](https://api.onlyoffice.com/) ou [WOPI](https://api.onlyoffice.com/editors/wopi/)

From: <http://debian-facile.org/> - **Documentation - Wiki**

Permanent link: **<http://debian-facile.org/atelier:chantier:installation-onlyoffice>**

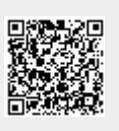

Last update: **11/07/2022 15:14**